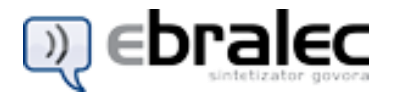

#### **Splošno o programskem paketu** *eBralec*

*eBralec* je programski paket, ki **pretvarja poljubno slovensko besedilo v govor**. Besedilo analizira, pretvori simbole v besede, besedilo naglasi, določi izgovarjavo in prebere.

Uporaben je v različnih primerih, ko je govorno posredovanje sporočila bolj primerno kot vizualno:

- Skupaj z **bralniki ali povečevalniki zaslona** ali knjig je uporaben kot pomoč slepim in slabovidnim.

- Omogoča izdelavo rešitev, ki vključujejo posredovanje ne-slikovnih informacij na daljavo, kot na primer telefonskih odzivnikov (poslovna raba).

- Primeren je za vgradnjo v programe in avtomate v proizvodnih procesih za podajanje glasovnih informacij uporabnikom, ki zaradi narave svojega dela ne morejo med delom brati zaslonov (poslovna raba).

- Uporaben je kot dodatek v programih, ki komunicirajo z govorom, a je besedišče preveliko ali pa vnaprej neznano in ga razvijalci programov ne morejo posneti vnaprej (pretežno poslovna raba).

Programski paket *eBralec* je na voljo kot modul za vgradnjo v operacijske sisteme *Microsoft Windows 98* ali novejše. Uporabljajo ga lahko vsi programi, ki uporabljajo vmesnik Microsoft SAPI 5 za govor (*Adobe Reader 7*, *AiSquared ZoomText 9*, *Freedom Scientific Jaws 4.5*, …). Če ste razvijalec programske opreme, lahko tudi v svoje programe dodate govor s samo nekaj vrsticami kode.

#### **Programski paket** *eBralec* **sestavljata dva dela:**

#### **1. Pogon za sintezo govora** *eBralec***, skladen s SAPI 5** (Microsoft Speech API v5)

Pogon podpira sintezo govora v okolju Microsoft Windows. Ko je pogon nameščen, je na voljo vsem programom, ki znajo uporabljati Microsoft Speech API v5 (denimo *Acrobat Reader*, *Jaws* in tudi *eBralec Mini*). Posebnih navodil za uporabo pogona za sintezo govora ni, ker je njegovo delovanje odvisno od drugih programov, ki našo sintezo govora uporabijo preko vmesnika Microsoft Speech API v5.

#### **2.** *eBralec Mini*

*eBralec Mini* je preprost program z uporabniškim vmesnikom, ki uporablja pogon za sintezo govora *eBralec* (iz prejšnje točke).

*eBralec Mini* omogoča vpis poljubnega besedila, prenos preko odložišča in **spreminjanje nastavitev sintetizatorja govora**: nastavljanje hitrosti branja, glasnosti, in podobno.

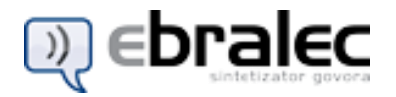

# **Vzdrževanje in preverjanje licence**

# **Preverjanje licence**

Program *eBralec* deluje le na računalniku, kjer ste ga pravilno namestili in uspešno preverili licenco. Preverjanje licence je postopek, kjer preko interneta s kodo licence (ki ste jo prejeli ob naročilu) prejmete digitalni ključ, ki vam omogoča uporabo programa na vašem računalniku.

**Digitalni ključ ni prenosljiv na druge računalnike ali naprave**. Ob prvi uporabi kode licence se na strežnik zapiše podatek, na katerem računalniku je bila koda uporabljena. Od tedaj je možna uporaba licence izključno na tem računalniku. Za vsak dodaten računalnik, na katerega želite namestiti program, potrebujete dodatno kodo licence.

Da bi omogočili delovanje programa *eBralec* tudi takrat, ko nimate povezave s spletom, smo v sistem vgradili samodejno vzdrževanje licence. Tako je licenca časovno omejena na največ 31 dni, vendar se preverjanje licence samodejno izvede ob vsakem zagonu programa (če ima seveda dostop do interneta). Če je preverjanje uspešno, se licenca podaljša za 31 dni oziroma do datuma, ko imate plačano licenco.

Licenco lahko podaljšate tudi ročno s pomočjo *Čarovnika za vzdrževanje licence*, kar je koristno, če nekaj časa ne boste imeli dostopa do interneta.

Samodejno podaljševanje licence je možno le do datuma, do katerega imate plačano licenco (uporabnino). Po tem datumu bo program prenehal delovati (razen *Čarovnika za vzdrževanje licenc)*. Stanje vaše licence je prikazano na vizitki.

# **Reševanje težav**

Če vam licence ne uspe preveriti preko interneta, preverite naslednje možnosti:

- Preverite, ali ste povezani s spletom. V vašem brskalniku poizkusite odpreti spletno stran [http://licence.amebis.si](http://licence.amebis.si/). Če strani ne morete odpreti, preverite vaše nastavitve za internet. Do težave lahko pride tudi, če je del internetnih povezav med vašim računalnikom in Amebisovim strežnikom prekinjen.
- Če na vašem računalniku internet deluje (lahko brskate), preverjanje licence pa ne, preverite tudi vaš požarni zid. Za nastavitev požarnega zidu povprašajte skrbnika vašega računalnika in lokalnega omrežja. Do spletnega naslova [http://licence.amebis.si](http://licence.amebis.si/) mora imeti neoviran dostop vsaj eden od naslednjih programov:
	- ALICCVL.EXE (*Čarovnik za vzdrževanje licence*),
	- ALICVL.EXE (*Vzdrževalnik licence*).

# **Čarovnik za vzdrževanje licence**

Čarovnik je namenjen vzdrževanju licence, naročanju dodatnih licenc in registraciji programa.

*Čarovnik za vzdrževanje licence* deluje tudi v primeru, ko je licenca že potekla.

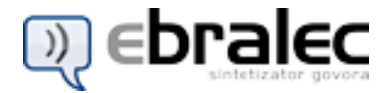

# **Navodila za uporabo vmesnika** *eBralec Mini*

Program *eBralec Mini* je namenjen uporabi govornega vmesnika v vseh programih, ki omogočajo delo z odložiščem (možnost *Kopiraj* **Ctrl+C**) ali tehniko *Povleci in spusti* (angl. *Drag&Drop*). Seveda ga lahko uporabljate tudi samostojno.

Omogoča tudi **spreminjanje nastavitev** sintetizatorja govora *eBralec*.

Glavno okno programa vsebuje naslednje elemente:

- · orodno vrstico (zgoraj):
- o vrstica z gumbi in
- o drsnika za glasnost in hitrost izgovarjave,
- · statusno vrstico (spodaj):
- o kratek opis gumba.

### **Predvajanje besedil**

Program lahko besedila predvaja na tri načine:

1. Besedilo, ki ga želite poslušati, prenesete na odložišče z uporabo možnosti *Kopiraj* (**Ctrl+C**) v poljubnem programu, ki omogoča delo z odložiščem. Program bo samodejno izgovoril besedilo brez vašega posredovanja.

Za ta način morate imeti omogočeno možnost [Spremljaj odložišče](mk:@MSITStore:C:/zacasno-temp/Dolpotegi/eBralec.chm::/spremljajodložišèe.htm).

- 2. Besedilo, ki ga želite poslušati, označite in ga z miško povlečete in spustite nad oknom programa *eBralec Mini*. Za ta način mora tudi program, iz katerega besedilo prenašate, omogočati tehniko *Povleci in spusti*.
- 3. Besedilo, ki ga želite poslušati, preprosto vpišete v polje za besedilo.

#### Izreži

Izbriše označeno besedilo in ga shrani na odložišče operacijskega sistema.

#### Kopiraj

Označeno besedilo shrani na odložišče operacijskega sistema.

#### Vstavi

Vstavi vsebino odložišča na trenutno aktivno mesto.

#### Razveljavi

Razveljavi zadnje dejanje (Izreži, Kopiraj ali Vstavi).

#### Ponovi

Ponovi prej razveljavljeno dejanje (Izreži, Kopiraj, Vstavi).

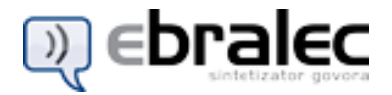

### Počisti vse

Počisti besedilo, ki je napisano v polju.

# **Beri/Prekini**

S pritiskom na gumb bo program začel brati besedilo.

Ko program bere, lahko s pritiskom na gumb začasno prekinete branje.

# **Stop**

Pritisk na gumb ustavi branje besedila.

### Poved nazaj

Skoči eno poved nazaj. Program začne brati prejšnji stavek.

### Ponovi poved

Ponovi trenutno poved.

### Poved naprej

Skoči eno poved naprej. Program začne brati naslednji stavek.

### Spremljaj odložišče

Če je ta možnost vključena, program spremlja spremembe v odložišču in besedilo prenese v okno eBralca takoj, ko v odložišču zazna spremembo. Program začne izgovarjati besedilo po pritisku na tipko Beri/Prekini.

Sprememba v odložišču se zgodi, ko vanj prenesete del besedila (na primer iz urejevalnika, poštnega programa) s pomočjo standardnih funkcij okolja *Windows* (možnost *Kopiraj*, **Ctrl+C**, pritisk na gumb *Kopiraj*...)

### Vedno na vrhu

Če vključite možnost *Vedno na vrhu*, se glavno okno programa postavi nad vsa druga okna in tam tudi ostane, ne glede na to, katero okno je aktivno. Program vam bo na voljo takoj, ko z miško kliknete v njegovo območje. Tako lahko na zaslonu sočasno uporabljate program za preverjanje in urejevalnik besedil.

Če želite ponovno vzpostaviti prejšnji način dela, preprosto izključite možnost *Vedno na vrhu*.

V angleških programih se možnost običajno imenuje *Always on top*.

### **Glas**

V tem pogovornem oknu **izberete privzeti glas**, ki ga bo *eBralec Mini* uporabljal za govor. Če uporabljate naš glas (*Renato eBralec*, *Maja eBralec*, *Matej Govorec* ali *Renato Govorec*), lahko nastavite tudi, ali naj program uporablja *Polno* ali *Enostavno* **stavčno analizo**.

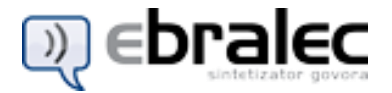

Privzeto *eBralec* uporablja *Polno stavčno analizo*, vendar je **na manj zmogljivih računalnikih bolj primerno uporabiti** *Enostavno stavčno analizo*, saj je polna analiza časovno precej zahtevna.

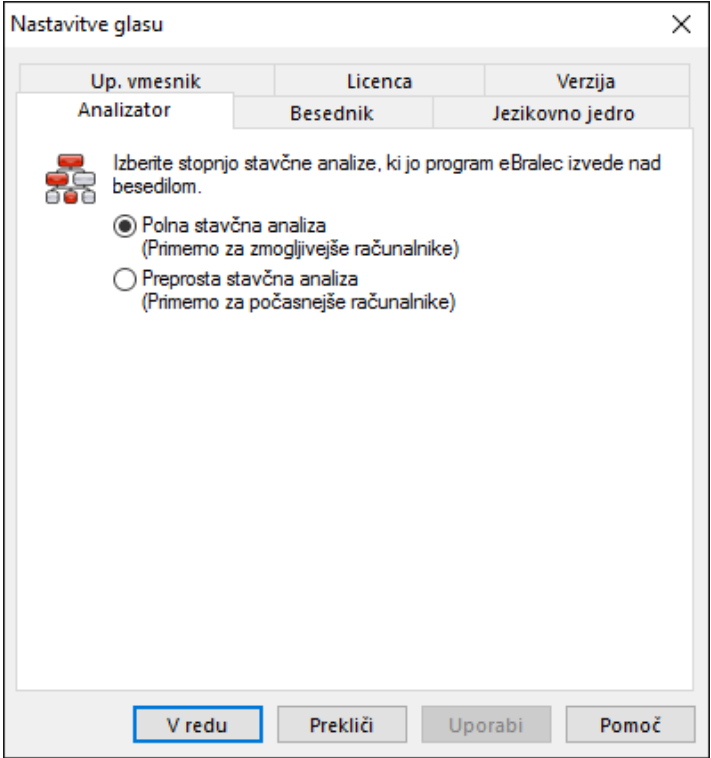

Poleg tega si lahko (v zavihku *Besednik*) prilagodite tudi **branje ločil**, **števnikov**, **datumov**, **e-naslovov** in **simbolov**. Primer je recimo branje datumov, kjer program mesec prebere z njegovim imenom (na primer »petega junija dva tisoč devet«).

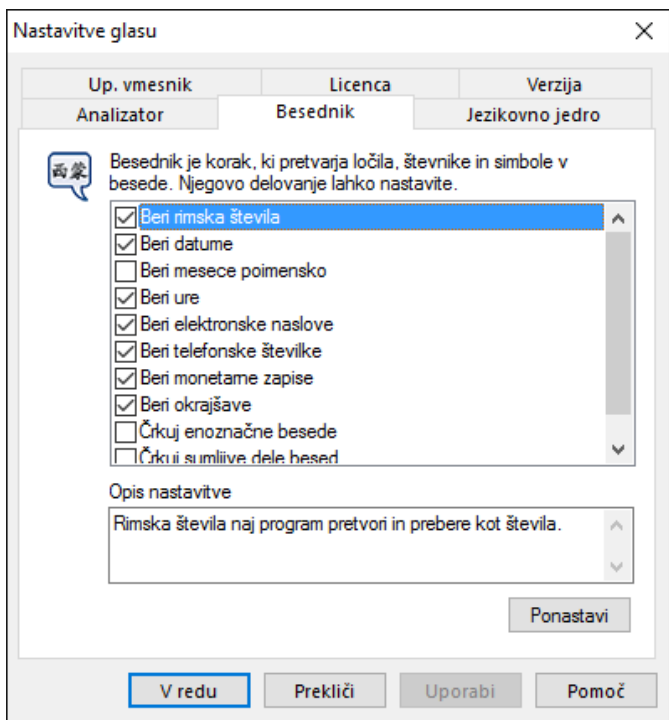

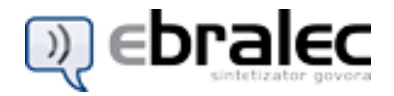

#### **Izhod**

Izberite izhodno avdio napravo, ki naj jo program uporablja za izgovarjavo.

Zanimiva in uporabna možnost je, da lahko izberete tudi datoteko, v katero naj se izgovarjava shrani. Dokler je *eBralec Mini* odprt, drži datoteko zaklenjeno in ni uporabna. Šele, ko zapustite program, program sprosti datoteko. Izgovarjava se shrani v datoteko zapisa WAV.

### Verzija

V pogovornem oknu se izpiše verzija programa, ki jo uporabljate in verzija programa, ki je na voljo na spletu.

Če je na spletu na voljo novejša verzija, vam predlagamo, da jo namestite na vaš računalnik.

#### Izhod

S to možnostjo zaprete program in zaključite z delom. Program ob izhodu prekine tudi preverjanje morebitnih čakajočih besedil.

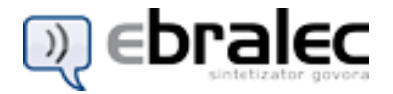

#### **Microsoft Universal Phoneme Set (UPS)**

*Microsoft Universal Phoneme Set*, v nadaljevanju tudi *UPS*, je fonetična abeceda, ki jo je podjetje Microsoft uvedlo za vse jezike, z izjemo nekaterih, za katere so uporabljali drugačno fonetično abecedo že prej in je sedaj zaradi združljivosti ne morejo spreminjati.

UPS temelji na osnovi fonetične abecede *IPA*, z dodanimi zapisi fonemov in drugih fonetičnih simbolov v zapisu ASCII.

V naslednji preglsednici je našteta le podmnožica UPS, ki je zanimiva za slovenščino in jo uporablja programski paket *eBralec*. Nekateri fonemi imajo dva enaka zapisa, ki sta navedena vsak v svoji vrstici.

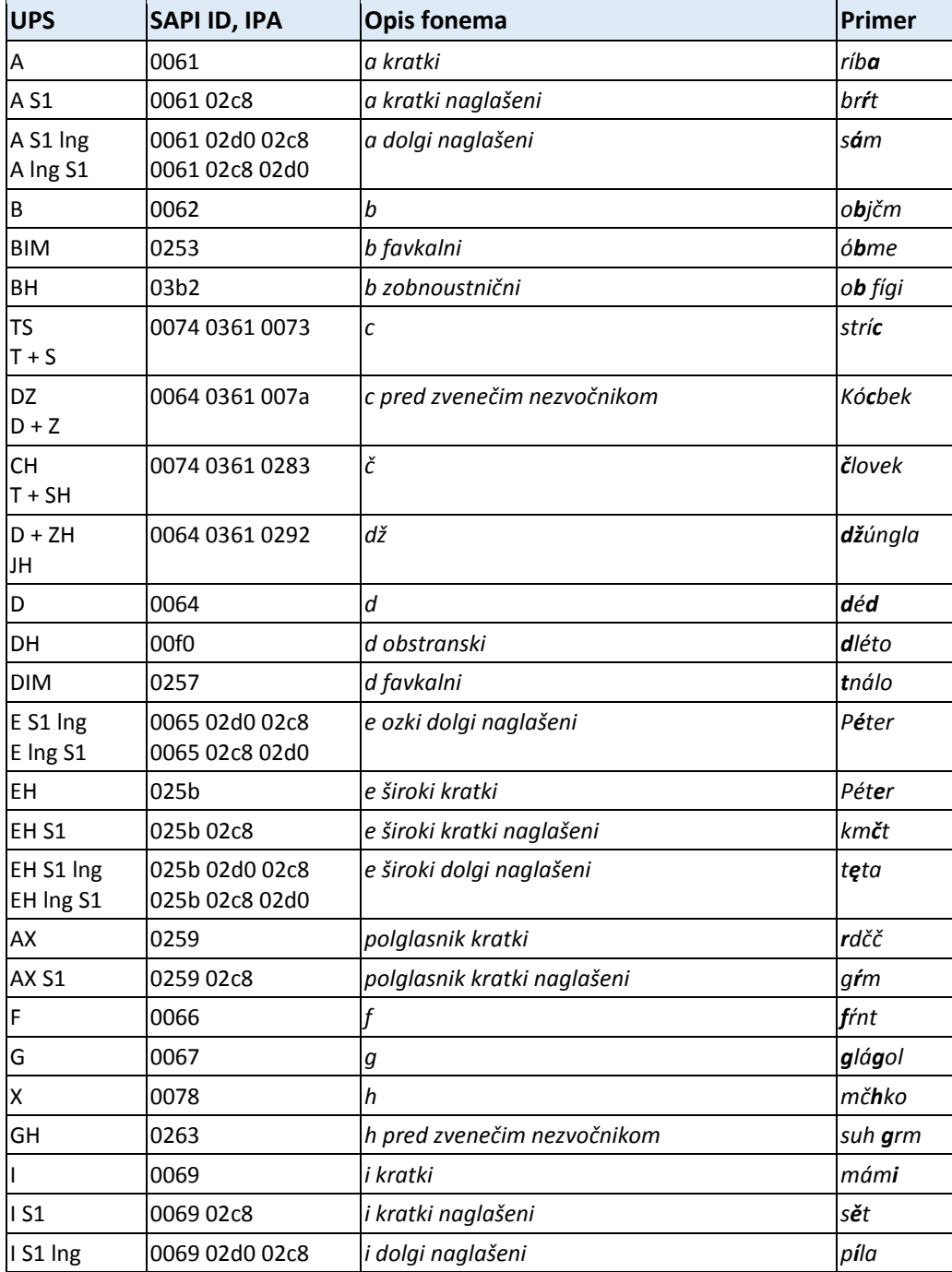

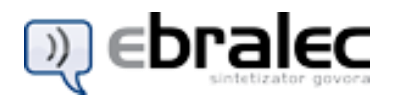

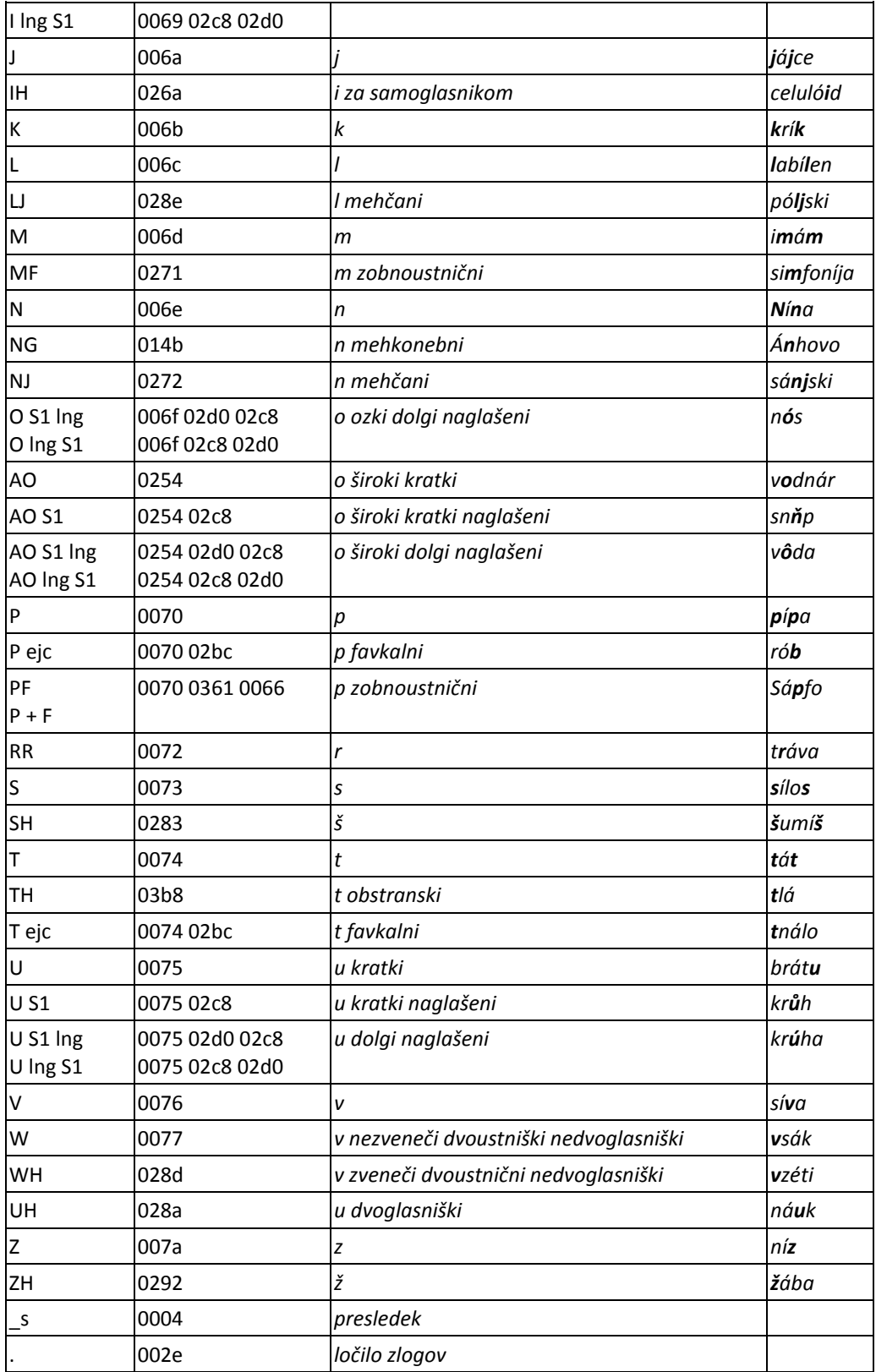

Če posamezen glas v programskem paketu *eBralec* nima izgovarjave določenega fonema ali alofona, se uporabi njemu najbližji fonem ali alofon.

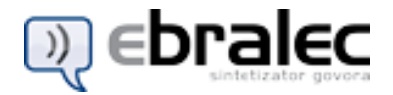

#### **Težave s knjižnico CAPICOM**

Na določenih računalnikih prihaja do težav pri uporabi knjižnice *CAPICOM*. Ker je omenjena knjižnica ključen sestavni del programskih paketov, mora delovati brezhibno.

Težave lahko prepoznate kot nestabilno delovanje ali pa tudi nedelovanje programskega paketa.

Za reševanje te težave smo pripravili nekaj datotek, ki jih najdete v imeniku, kjer imate nameščen programski paket.

V primeru težav poizkusite naslednja dva postopka:

1. Poženite datoteko **WDLLREG.BAT**. V normalnih okoliščinah boste na zaslon prejeli deset sporočil *"DllRegisterServer v <ime datoteke> je uspel."* (angl. *"DllRegisterServer in <ime datoteke> succeeded."*). Presledek med posameznimi sporočili lahko preteče tudi več sekund.

2. Odprite datoteko **VERISGN1.CER** in v dialogu, ki se prikaže, kliknite gumb *"Namesti certifikat..."* (angl. *"Install certificate..."*). V čarovniku uporabite gumba *"Naprej >"* in *"Končaj"* (angl. *"Next >"* in *"Finish"*), dokler čarovnik uspešno ne namesti certifikata. Postopek ponovite še z datoteko **VERISGN2.CER**.

### **DirectX 9.0**

*eBralec Mini* za delovanje potrebuje pravilno nameščen *DirectX 9.0*. Če ob zagonu programa *eBralec Mini* prejmete obvestilo o manjkajoči datoteki d3d9.dll, to pomeni, da *DirectX* ni (pravilno) nameščen.

Uporabite lahko naslednjo povezavo: [Microsoft DirectX](http://www.microsoft.com/downloads/details.aspx?FamilyID=0A9B6820-BFBB-4799-9908-D418CDEAC197&displaylang=en)

Poleg nameščenega *DirectX*, mora operacijski sistem imeti tudi dovolj sodobne gonilnike za grafično kartico, ki podpirajo *Direct3D 9*.

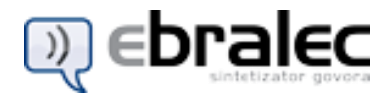

# **Vzdrževanje licence preko posrednika (proxy)**

Če je med vašim računalnikom in strežnikom za preverjanje licenc postavljen posrednik (proxy), ki zahteva uporabniško ime in geslo, so možne tri rešitve:

1. Program v ključu registra HKCU\Software\Amebis\eBralec prebere vrednosti ProxyUporabnik in ProxyGeslo (obe vrste REG\_SZ) in če ju najde, ju uporabi za prijavo. Ta možnost je uporabna, kadar vsak uporabnik uporablja svoje geslo za proxy.

2. Če ne uspe najti zapisa v zgoraj omenjenem ključu, preveri še vrednosti v ključu HKLM\Software\Amebis\eBralec. Če zapis obstajata, ju uporabi za prijavo. Ta možnost je uporabna, kadar vsi uporabniki računalnika uporabljajo isto geslo.

3. Če program ne najde nobenih zapisov v zgoraj omenjenem delu registra, ter je uporabnik v Čarovniku za preverjanje licence, potem odpre brskalnikovo pogovorno okno za vnos uporabniškega imena in gesla. Da to ni preveč moteče, se to pogovorno okno prikaže le pri ročnem preverjanju s pomočjo Čarovnika za preverjanje licence. Samodejno preverjanje ob zagonu *eBralca* uporablja le prvo ali drugo možnost.

Če gesla torej predstavljajo skrivnost, ki je iz varnostnih razlogov ne želite zapisovati v register, je na voljo tretja možnost. Vendar mora uporabnik enkrat mesečno uporabiti Čarovnika za podaljševanje licence.